#### **Recap: One-Way Anova**

We will generate artificial data fitting the model:

$$
Y_i = \mu + \alpha_1 X_{1i} + \alpha_2 X_{2i} + \alpha_3 X_{3i} + e_i
$$

With:

- $\mu=2$
- $\alpha_1$  $_1 = 4$
- $\alpha_2=1$
- $\alpha_3=2$

$$
\bullet \ \sigma_e=10
$$

Enter the following  $R$  statements:

```
mu<-1; alpha1<-1; alpha2<-4; alpha3<-6
x1 < -c(rep(1,1000),rep(0,1000),rep(0,1000))

x2<-c(rep(0,1000),rep(1,1000),rep(0,1000))
x3<-c(rep(0,1000),rep(0,1000),rep(1,1000))e<-rnorm(3000,0,5)
group<-gl(3,1000,3000,labels=c("G1","G2","G3"))y<-mu+alpha1*x1+alpha2*x2+alpha3*x3+e

art1<-data.frame(y,x1,x2,x3,group)str(art1)
```
We can produce <sup>a</sup> boxplot of the data with the followingstatement:

boxplot(y∼ group)

We can produce <sup>a</sup> boxplot of the data with the followingstatement:

```
boxplot(y∼ group)
```
Now run the aov procedure and print the summary of its output:

 $lm0$ <-aov( y  $\sim$  group) ; summary(lm0)

We can produce a boxplot of the data with the following statement:

```
boxplot(y∼ group)
```
Now run the aov procedure and print the summary of its output:

 $lm0$ <-aov( y  $\sim$  group) ; summary(lm0)

On the line beginning with group, the F value and Pr (>F) indicate whether there are any significant differences between groups.

We can produce a boxplot of the data with the following statement:

```
boxplot(y∼ group)
```
Now run the aov procedure and print the summary of its output:

 $lm0$ <-aov( y  $\sim$  group) ; summary(lm0)

On the line beginning with group, the F value and Pr (>F) indicate whether there are any significant differences between groups.

If  $Pr$ (>F) is less than the desired  $\alpha$  level of the test (usually <sup>0</sup>.05), we reject the mull hypothesis that the group meansare all equal.

The means of the variables  $y, \, x1, \, x2,$  and  $x3$  by group can be obtained by the following statements:

```
aggregate(art1, by=list(group), FUN=mean)
```
The means of the variables  $y, \, x1, \, x2,$  and  $x3$  by group can be obtained by the following statements:

```
aggregate(art1, by=list(group), FUN=mean)
```
From the way we generated the data, these means represent sample estimates of the following parametervalues:

- $E(Y)$  for group 1:  $\mu + \alpha_1 = 1 + 1 = 2$
- $E(Y)$  for group 2:  $\mu+\alpha_2$  $_2 = 1 + 4 = 5$
- $E(Y)$  for group 3:  $\mu+\alpha_3$  $_3 = 1 + 6 = 7$

Now run the 1m procedure and print the summary of its output:

```
lm0<-lm( y \sim group) ; summary(lm0)
```
Now run the 1m procedure and print the summary of its output:

```
lm0<-lm( y \sim group) ; summary(lm0)
```
The numbers in the Estimate column (not produced by the  $\mathtt{a}\mathtt{o}\mathtt{v}$  function) represents the following in terms of the parameters:

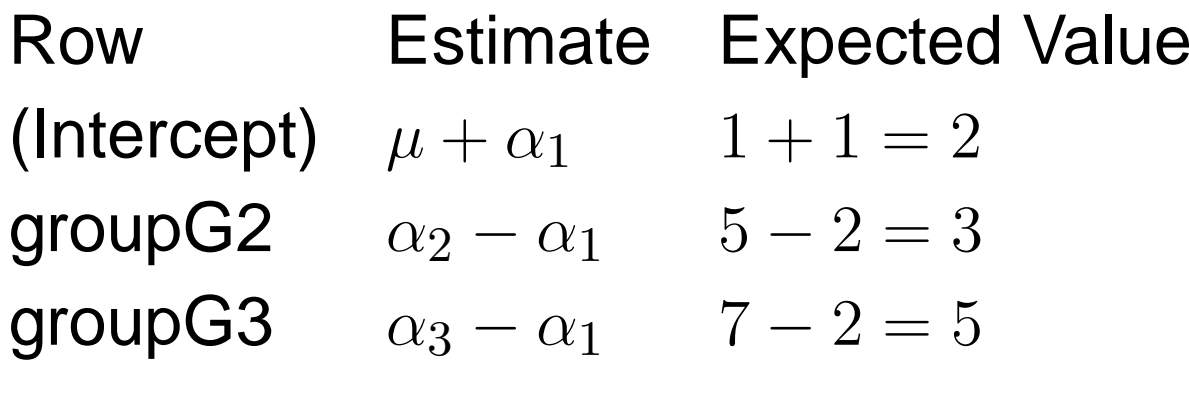

Go to the course web page, then the *Notes and Handouts* section.

Go to the course web page, then the *Notes and Handouts* section.

Right click on the 2*009 EPA Mileage Data* link and select copy link location

Go to the course web page, then the *Notes and Handouts* section.

Right click on the 2*009 EPA Mileage Data* link and select copy link location

This should copy the URL for the EPA .csv data file, whichis:

http://www.sandgquinn.org/stonehill/MA225/notes/09tstcar.csv

Go to the course web page, then the *Notes and Handouts* section.

Right click on the 2*009 EPA Mileage Data* link and select copy link location

This should copy the URL for the EPA .csv data file, whichis:

http://www.sandgquinn.org/stonehill/MA225/notes/09tstcar.csv

Carefully type the following command in R, but don't hit enter:

epa<-read.table("",sep=",",fill=TRUE,header=TRUE)

We will use <sup>a</sup> one-way ANOVA to compare city mileage of cars with 4, 6, and 8 cylinders.

We will use <sup>a</sup> one-way ANOVA to compare city mileage of cars with 4, 6, and 8 cylinders.

First we will create a new dataframe called epa468 containing only city mileage values for vehicles with 4, 6, or8 cylinders:

epa468<- subset(epa,  $C.H=="C"$  & (vpc==4 |  $vpc==6$  |  $vpc==8)$ )

We will use <sup>a</sup> one-way ANOVA to compare city mileage of cars with 4, 6, and 8 cylinders.

First we will create a new dataframe called epa468 containing only city mileage values for vehicles with 4, 6, or8 cylinders:

epa468<- subset(epa,  $C.H=="C"$  & (vpc==4 |  $vpc==6$  |  $vpc==8)$ )

Next we select only records for cars, and keep only mpgand vpc:

```
epa468<- subset(epa468,
car.truck=="C",select=c(mpg,vpc))
```
Now use the  $\texttt{aov}$  procedure to run the ANOVA.

We need to treat the variable vpc as a factor so we use the as.factor() function:

```
lm0<-aov(epa$468∼ as.factor(vpc))
summary(lm0)
```
Now use the  $\texttt{aov}$  procedure to run the ANOVA.

We need to treat the variable vpc as a factor so we use the as.factor() function:

```
lm0<-aov(epa$468∼ as.factor(vpc))
summary(lm0)
```
We use Tukey's test to compare the means for 4, 6, and 8 cylinders:

```
TukeyHSD(lm0)
```
Now use the  $\texttt{aov}$  procedure to run the ANOVA.

We need to treat the variable vpc as a factor so we use the as.factor() function:

```
lm0<-aov(epa$468∼ as.factor(vpc))
summary(lm0)
```
We use Tukey's test to compare the means for 4, 6, and 8 cylinders:

TukeyHSD(lm0)

The results indicate that each mean is significantly different from the other two

We can estimate the actual difference in city mileage for 4, 6, and 8 cylinder cars by examining the parameterestimates from the linear model.

To compute this, enter:

```
lm0<-lm(epa$468∼ as.factor(vpc))
summary(lm0)
```
We can estimate the actual difference in city mileage for 4, 6, and 8 cylinder cars by examining the parameterestimates from the linear model.

To compute this, enter:

```
lm0<-lm(epa$468∼ as.factor(vpc))
summary(lm0)
```
The numbers in the Estimate column (not produced by the  $\mathtt{a}\mathtt{o}\mathtt{v}$  function) represents the following in terms of the parameters:

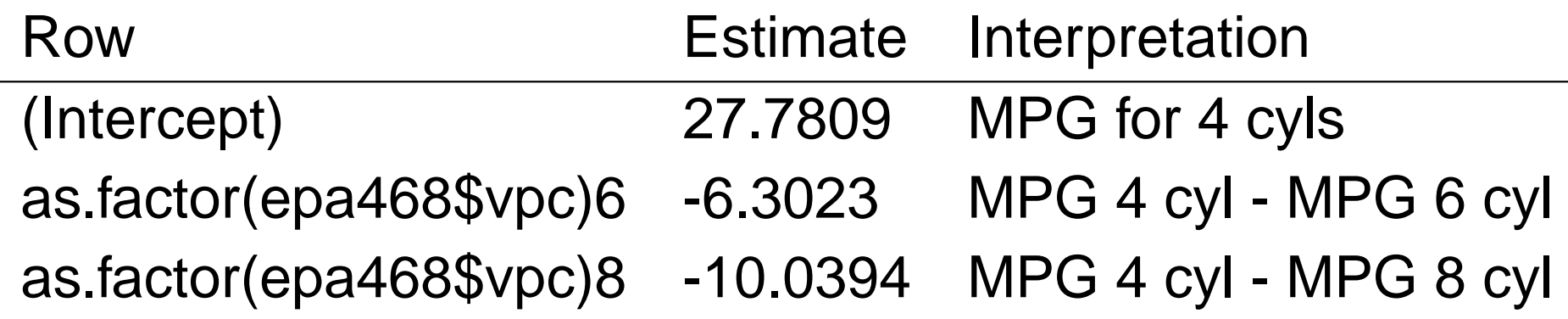

We conclude that whether a car has 4, 6, or 8 cylinders makes <sup>a</sup> significant difference in the mileage.

The estimated mpg values by number of cylinders are:

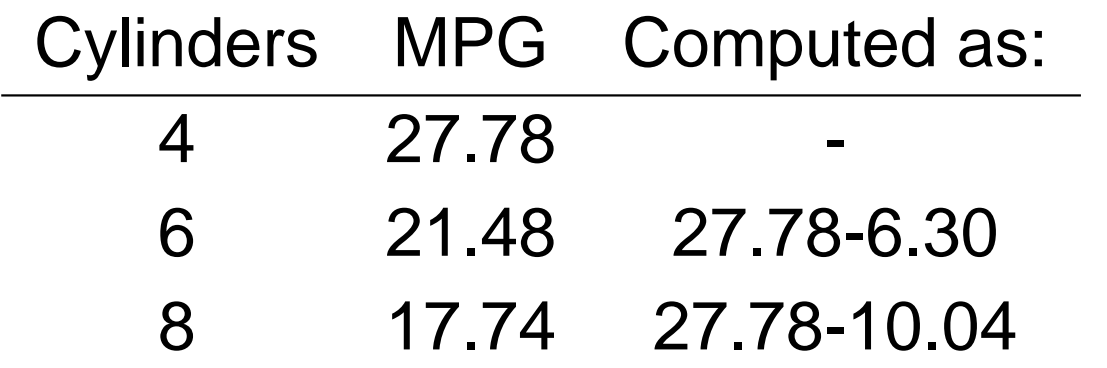

Next we consider <sup>a</sup> model with two discrete predictors.

Next we consider <sup>a</sup> model with two discrete predictors.

We will then use this model to compare mileage data withtwo discrete factors, each with two levels:

- Factor 1: car or truck
- Factor 2: city or highway

We will generate artificial data fitting the model:

 $Y_i=\mu+\alpha_1X_{1i}+\alpha_2X_{2i}+\beta_1X_{3i}+\beta_2X_{4i}+e_i$ 

With:

- $\mu=5$
- $\alpha_1=1$
- $\alpha_2=5$
- $\beta_1=2$
- $\beta_2$  $S_2 = 7$
- $\sigma_e$  $_e = 5$

The expected values for this model are given by thefollowing table:

$$
Y_i = \mu + \alpha_1 X_{1i} + \alpha_2 X_{2i} + \beta_1 X_{3i} + \beta_2 X_{4i} + e_i
$$

#### Factor 1: Factor 2: Level 1 Level <sup>2</sup> Level 1 $\mu + \alpha_1 + \beta_1 = 5 + 1 + 2$  $\mu + \alpha_2 + \beta_1 = 5 + 5 + 2$  $\mu+\alpha_1+\beta_2$  $\mu+\alpha_2+\beta_2$  $s_2 = 5 + 1 + 7$ Level 2 $s_2 = 5 + 5 + 7$

Enter the following  $R$  statements:

```
mu<-5; alpha1<-1; alpha2<-5; beta1<-2;
beta2<-7
x1<-c(rep(1,100),rep(0,100));x2 < -c(rep(0,100),rep(1,100))

x3<-rep(c(rep(1,50),rep(0,50)),2)
x4<-rep(c(rep(0,50),rep(1,50)),2)e<-rnorm(200,0,5)
class<-gl(2,50,200,labels=c("2010","2011"))
group<-gl(2,100,200,labels=c("Grp1","Grp2"))
y<-mu+alpha1*x1+alpha2*x2+beta1*x3+beta2*x4+e

art2<-data.frame(y,class,group)
```
Enter the following  $R$  statements:

```
mu<-5; alpha1<-1; alpha2<-5; beta1<-2;
beta2<-7
x1<-c(rep(1,100),rep(0,100));x2 < -c(rep(0,100),rep(1,100))

x3<-rep(c(rep(1,50),rep(0,50)),2)
x4<-rep(c(rep(0,50),rep(1,50)),2)e<-rnorm(200,0,5)
class<-gl(2,50,200,labels=c("2010","2011"))
group<-gl(2,100,200,labels=c("Grp1","Grp2"))
y<-mu+alpha1*x1+alpha2*x2+beta1*x3+beta2*x4+e

art2<-data.frame(y,class,group)
```
We can get a boxplot of the data with: boxplot(y∼ group \*class)

We can display the means for the four cells as:

aggregate(art2, by=list(group,class), FUN=mean)

We can display the means for the four cells as:

```
aggregate(art2, by=list(group,class),
FUN=mean)
```
Now run the ANOVA using aov:

lm0<-aov(y∼ group+class) summary(lm0)

This time the ANOVA table has more rows because we have two factors in the model instead of one (hence thename "two-way analysis of variance"

This time the ANOVA table has more rows because we have two factors in the model instead of one (hence thename "two-way analysis of variance"

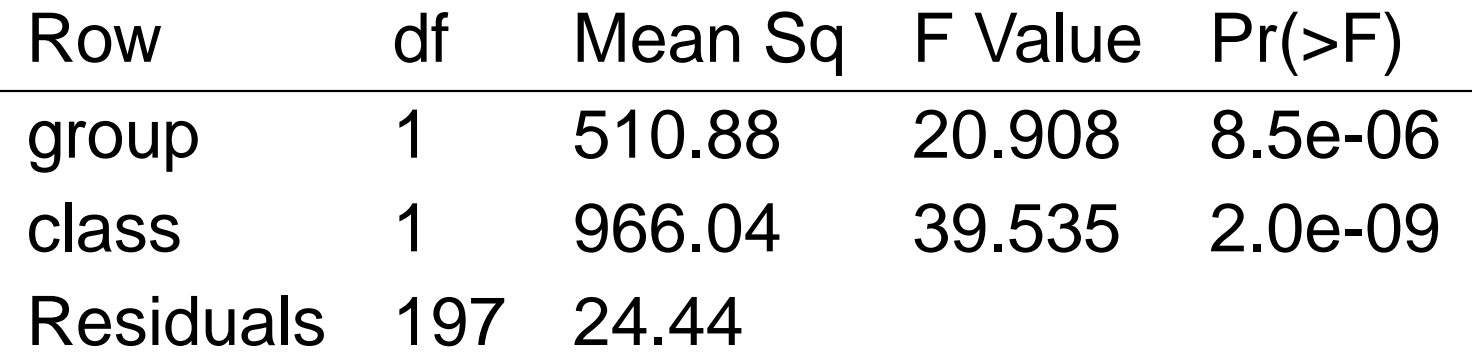

# **Two-Way ANOVA**

Now we will run <sup>a</sup> <sup>2</sup> factor model (2-way ANOVA) without interaction on the EPA data using the following two factors:

- **•** Factor 1: Car or Truck (2 levels)
- Factor 2: City or Highway (2 levels)

# **Two-Way ANOVA**

Now we will run <sup>a</sup> <sup>2</sup> factor model (2-way ANOVA) without interaction on the EPA data using the following two factors:

- Factor 1: Car or Truck (2 levels)
- Factor 2: City or Highway (2 levels)

We can simplify the  $R$  code by using the  $\texttt{atten}(\texttt{epa})$  statement, or we can just precede each variable name withepa\$.

If we choose not to attach  $epa,$  the code would be:

lm0<-aov(epa\$mpg ∼ epa\$C.H+epa\$car.truck<br>-------------'l=^ summary(lm0)